## **МИНИСТЕРСТВО НАУКИ И ВЫСШЕГО ОБРАЗОВАНИЯ РОССИЙСКОЙ ФЕДЕРАЦИИ**

Федеральное государственное бюджетное образовательное учреждение высшего образования **«ТЮМЕНСКИЙ ИНДУСТРИАЛЬНЫЙ УНИВЕРСИТЕТ»**

## **УТВЕРЖДАЮ**

Заведующий кафедрой ТТПП

\_\_\_\_\_\_\_\_\_\_\_\_ В.Г. Попов

« $\qquad \qquad$  »  $\qquad \qquad$  20  $\qquad$  r.

# **ФОНД ОЦЕНОЧНЫХ СРЕДСТВ**

дисциплина Информационные технологии в промышленной биотехнологии направление 19.03.01 Биотехнология направленность (профиль): Биотехнологии в индустрии питания форма обучения: очная

#### ДОКУМЕНТ ПОДПИСАН ЭЛЕКТРОННОЙ ПОДПИСЬЮ

Сертификат: 2026062FC6FB7E4F1F37670D47CAB35B Владелец: Клочков Юрий Сергеевич Действителен: с 09.02.2024 до 04.05.2025

Фонд оценочных средств рассмотрен на заседании кафедры Товароведения и технологии продуктов питания Протокол № 6 от 18.01.2024 г.

## **1. Формы аттестации по дисциплине**

1.1 Формой промежуточной аттестации очная форма обучения: экзамен – 6 семестр.

Способ проведения промежуточной аттестации: очная форма обучения: экзамен – устный опрос.

## 1.2. Формы текущей аттестации:

Таблица 1.1

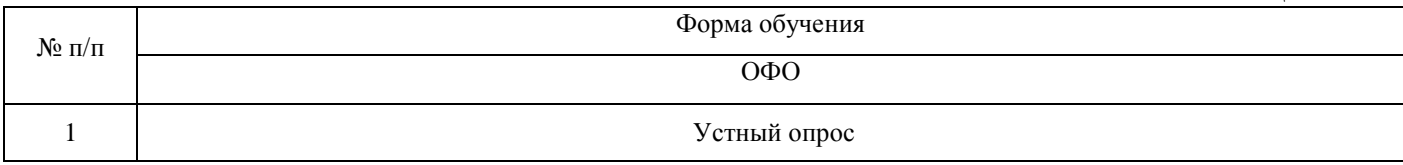

## **2. Результаты обучения по дисциплине, подлежащие проверке при проведении текущей и промежуточной аттестации**

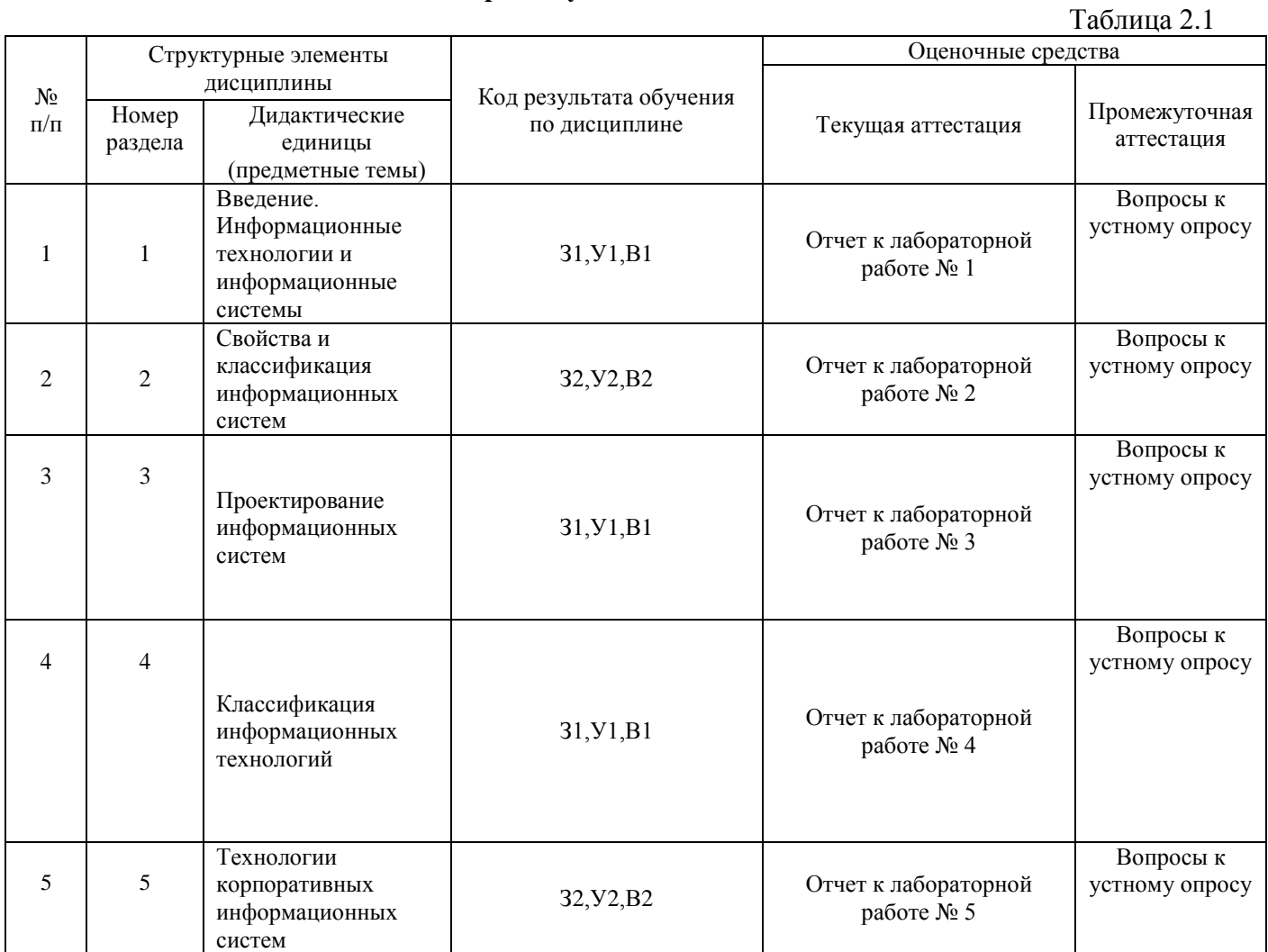

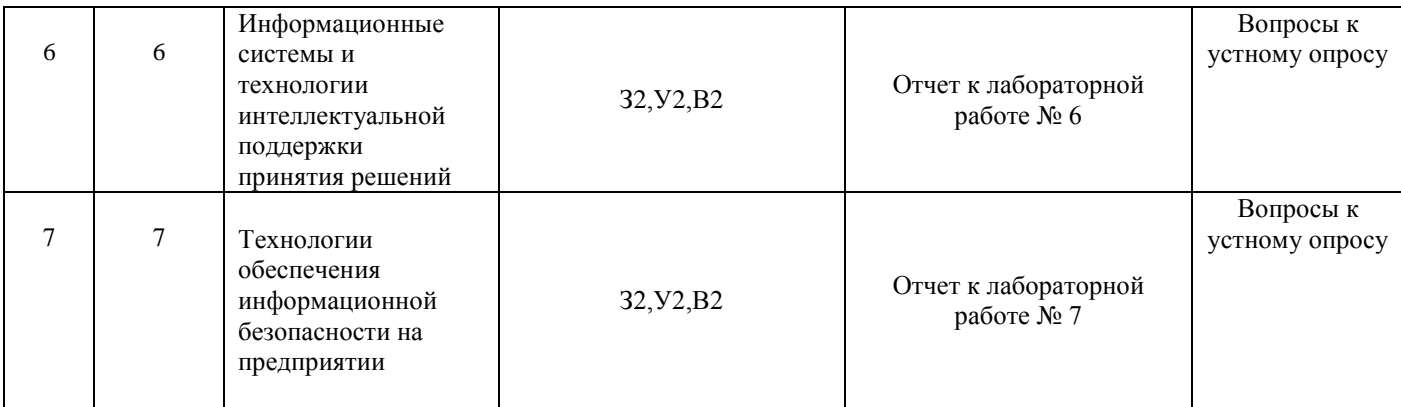

#### **3. Фонд оценочных средств**

3.1. Фонд оценочных средств, позволяющие оценить результаты обучения по дисциплине, включает в себя оценочные средства для текущей аттестации и промежуточной аттестации.

3.2. Фонд оценочных средств для текущей аттестации включает:

- комплект заданий к лабораторной работе работам по теме 1 Концепция единого информационного пространства. Поиск, хранение, обработка и анализ информации с использованием сквозных информационных технологий. Облачные технологии. (Приложение 1);

- комплект заданий к лабораторной работе работам по теме 2 Информационные технологии создания и ведения баз данных. (Приложение 2);

- комплект заданий к лабораторной работе работам по теме 3 Основы методологии UML (Приложение 3);

- комплект заданий к лабораторной работе работам по теме 4 Применение информационных технологий на рабочем месте пользователя, автоматизированное рабочее место, электронный офис. (Приложение 4);

- комплект заданий к лабораторной работе работам по теме 5 Информационные технологии статистической обработки данных технологических процессов при производстве продуктов питания из растительного сырья. Информационные технологии расчётов и планирования в электронных таблицах. (Приложение 5);

- комплект заданий к лабораторной работе работам по теме 6 Основные методы работы с большими данными в отрасли (power bi, power query) (Приложение 6);

- комплект заданий к лабораторной работе работам по теме 7 Технологии обеспечения безопасности обработки информации. (Приложение 7);

3.3. Фонд оценочных средств для промежуточной аттестации включает:

- комплект вопросов к экзамену по дисциплине «Информационные технологии в общественном питании» – 15 шт., размещены в приложении 8.

Перечень заданий для лабораторной работы №1

# по теме 1 Концепция единого информационного пространства. Поиск, хранение, обработка и анализ информации с использованием сквозных информационных

технологий. Облачные технологии.

Цель – приобретение и развитие навыков поиска, анализа и обработки научно информации по теме исследовательской работы в магистратуры с использованием современных поисковых систем, специализированных баз данных.

Ход работы:

Задание 1. Каждому студенту в соответствии с темой своего научного исследования необходимо произвести поиск необходимой информации с применением следующих ресурсов:

1) Научная электронная библиотека Elibrary;

2) Научная электронная библиотека «КиберЛенинка»;

3) Поисковая система по научным статьям «Академия Google».

Также необходимо использовать электронные ресурсы БИК ТИУ, доступные по подписке.

Каждому обучающемуся необходимо составить библиографическое описание найденных источников. Рекомендуемое количество найденных источников – 30 штук, из них источников на иностранных языках должно быть не менее 30 %.

Результаты выполнения лабораторной работы оформляются в виде таблицы.

Задание 2.

Для выполнения заданий необходимо разделиться на команды по 2-3 человека.

У каждого студента должен быть зарегистрирован аккаунт на Gmail.

Задание 2.1

1. Создайте новый документ в GoogleDocs под одним из аккаунтов. Откройте документ Word, созданный в ходе выполнения лабораторной работы №5, скопируйте из него текст и вставьте в документ GoogleDocs.

2. Предоставьте индивидуальный доступ с правами редактирования документа GoogleDocs для аккаунта другого студента команды. Оповестите его через электронную почту.

3. Включите доступ по ссылке с правами просмотра. Перешлите ссылку другим студентам группы через любой месенджер, социальную сеть или email.

4. Выйдите с текущего аккаунта GoogleDocs и авторизуйтесь под учетной записью студента, которому предоставили доступ с правами редактирования. Откройте документ GoogleDocs через оповестительное письмо.

5. Скопируйте из документа Word рисунок и вставьте его в документ GoogleDocs. Добавьтеверхний колонтитул и нумерацию страниц. Добавьте комментарий к любому абзацу текста.

6. Снова перейдите к учетной записи создателя документа и откройте документ GoogleDocs. Ответьте на комментарий. Просмотрите историю версий.

7. Скачайте файл Google Docs на компьютер.

Задание 2.2

1. Находясь в Google Документах, перейдите в Google Таблицы. Создайте новую Google таблицу и загрузите в нее Excelфайл, созданный в ходе выполнения лабораторной работы №5. Убедитесь, что все формулы и условное формаирование были также перенесены.

2. Выполните п.3 и п.4 задания 1 для Google Таблиц.

3. Измените пороговое значение. Измените цвета заливки в правилах условного форматирования. Добавьте комментарий к какой-нибудь ячейке.

4. Выполните п.6 задания 1 для Google Таблиц.

Задание 2.3.

1. Находясь в Google Таблицах, перейдите в Google Формы. Создайте опрос из не менее чем трех вопросов разных типов по тематике своего варианта. Добавьте изображения в один из вопросов или в варианты ответов к нему. Отправьте опрос респондентам с помощью ссылки (не менее двух респондентов).После получения ответов сохраните их в Google Таблицах.

2. Создайте тест из не менее чем трех вопросов разных типов по тематике своего варианта, отметьте правильные варианты ответов и укажите количество баллов за каждый вопрос. Добавьте обязательный вопрос типа «Текст (строка)», в котором респондент должен указать свою фамилию и имя, и переместите его в начало теста. Отключите возможность многократного прохождения теста одним и тем же респондентом. Отправьте тест респондентам с помощью электронной почты (не менее двух респондентов). После получения ответов просмотрите сводку, результаты по каждому вопросу и по каждому респонденту.

#### **Оценка результатов защиты практической работы:**

Баллы, выставляемые за защиту лабораторной работы, рассчитываются как сумма баллов по следующим критериям:

2 балла – полнота выполнения задания лабораторной работы;

2 балла – точность ответов на контрольные вопросы;

## Перечень заданий для лабораторной работы №2 по теме 2 Информационные технологии создания и ведения баз данных

Цель – Приобретение навыков построения графиков и диаграмм по результатам собственных экспериментальных исследований.

Ход работы: Создание базы данных

1. Запустите Microsoft Access 2007.

2. Нажмите на кнопку «Новая база данных»

3. Задайте имя новой базы данных – «Записная книжка.accdb».

4. На вкладке ленты Создание в панели инструментов Таблицы нажмите на кнопку Конструктор таблиц.

5. Введите имена полей и укажите типы данных, к которым они относятся. Имя поля Тип данных № п/п Счетчик Фамилия Текстовый Имя Текстовый Адрес Текстовый Индекс Числовой Телефон Текстовый Хобби Текстовый Эл. почта Гиперссылка

6. Выйдите из режима Конструктора, предварительно сохранив таблицу под именем «Друзья»; ключевые поля не задавайте.

7. Откройте таблицу «Друзья» двойным щелчком мыши и заполните в ней 10 строк.

8. Добавьте поля «Отчество» и «Дата рождения», для этого: 1) установите курсор на поле, перед которым нужно вставить новый столбец; 2) выполните команду: вкладка ленты Режим таблицы  $\rightarrow$  панель инструментов Поля и столбцы  $\rightarrow$  Вставить; 3) щелкнув два раза на Поле1, переименуйте его в «Отчество», а Поле2 – «Дата рождения».

9. Перейдите в режим Конструктора командой: вкладка ленты Главная  $\rightarrow$  Режимы  $\rightarrow$ Конструктор.

10. Для поля «Дата рождения» установите тип данных Дата / время; в свойствах поля выберите Краткий формат даты.

11. Отформатируйте таблицу следующим образом: 4) цвет сетки – темно-красный; 5) цвет фона – голубой; 6) цвет текста – темно-красный, размер – 12 пт, начертание – курсив.

12. Переименуйте поле «Хобби» в «Увлечения».

13. Удалите запись под номером 8.

14. Измените размер ячеек так, чтобы были видны все данные. Для этого достаточно два раза щелкнуть левой кнопкой мыши на границе полей.

15. Расположите поля в следующем порядке: «№», «Фамилия», «Имя», «Отчество», «Телефон», «Дата рождения», «Увлечения», «Адрес», «Индекс», «Фото», «Эл\_почта».

16. Заполните пустые ячейки таблицы.

17. В режиме Конструктора добавьте поле «Семейное положение», в котором будет содержаться фиксированный набор значений – замужем, не замужем, женат, не женат. Для создания раскрывающегося списка будем использовать Мастер подстановок: 7) установите тип данных Мастер подстановок; 8) в появившемся диалоговом окне выберите строку «Будет введен фиксированный набор значений» и нажмите кнопку Далее; 9) число столбцов – 1; 10) введите данные списка – замужем, не замужем, женат, не женат; 11) нажмите кнопку Готово.

18. С помощью раскрывающегося списка заполните новый столбец. Поскольку таблица получилась широкая, то при заполнении данного столбца возникают некоторые неудобства: не видно фамилии человека, для которого заполняется поле «Семейное положение». Чтобы фамилия была постоянно видна при заполнении таблицы, необходимо воспользоваться командой Закрепить столбцы из контекстного меню поля «Фамилия».

## Контрольные вопросы

- 1. Что называется базой данных (БД)?
- 2. Что такое система управления базами данных (СУБД)?
- 3. Чем отличается Microsoft Excel от Microsoft Access?
- 4. Какие объекты базы данных Microsoft Access вы знаете?
- 5. Какой объект в базе данных является основным?
- 6. Что называется полями и записями в БД?
- 7. Какие типы данных вы знаете?
- 8. Как можно переименовать поле?
- 9. Как можно создать поле с раскрывающимся списком?
- 10. С каким расширением сохраняется файл БД Access?

## **Оценка результатов защиты практической работы:**

Баллы, выставляемые за защиту лабораторной работы, рассчитываются как сумма баллов по следующим критериям:

2 балла – полнота выполнения задания лабораторной работы;

2 балла – точность ответов на контрольные вопросы;

# Комплект оценочных средств Перечень заданий для лабораторной работы №3 по теме 3 Основы методологии UML

Цель – изучение основ создания диаграмм состояний на языке UML, получение навыков построения диаграмм состояний, применение приобретенных навыков для построения объектно-ориентированных моделей определенной предметной области.

Задачи:

- Основными задачами практической работы являются: ‒ ознакомиться с теоретическими вопросами построения диаграмм состояний на языке UML; - ознакомиться с теоретическими вопросами построения диаграмм состояний с помощью MS Visio.

Ход работы: В качестве примера рассматривается моделирование системы продажи товаров по каталогу.

1. Запустите MS Visio.

2. На экране выбора шаблона выберите категорию Программы и БД и в ней элемент Схема модели UML. Нажмите кнопку Создать в правой части экрана.

Клиент оформляет заказ. Класс Заказ имеет атрибут Статус. Проследим динамику движения заказов в системе с помощью диаграммы состояний, составленной для класса Заказ.

Данные о сформированном заказе поступают продавцу, который проверяет наличие товаров из заказа, проверяет оплату заказа, комплектует его и делает отметку о готовности. После оплаты заказа он выдается клиенту. Продавец делает отметку о том, что заказ выдан. Если после проверки кредитного рейтинга клиента, он окажется отрицательным, то заказ будет отклонен. Построим диаграмму состояний для класса Заказ. Для этого, в файле с диаграммой классов, созданной в практическом занятии 8, необходимо проделать следующие действия:

1. Щелкнуть правой кнопкой мыши по классу Заказ.

2. В контекстном меню выбрать пункт Схемы.

3. Т.к. в настоящее время уже созданных схем нет, нажать кнопку Создать и выбрать Схема состояний.

4. Переименовать созданный лист в Схема состояний-Заказ.

5. Построить диаграмму состояний для класса Заказ. После формирования заказа он должен быть оплачен. Обработка заказа подразумевает проверку наличия товара и проверку оплаты. Переход в одно из состояний На комплектации, Укомплектован, Выдан означает смену Статуса заказа.

Далее опишем с помощью диаграммы состояний процесс оплаты заказа клиентом, которому соответствует класс ЗаказОплата. Построим диаграмму состояний для проверки оплаты заказа. Чтобы проверить оплату заказа, необходимо определить, существует ли сам заказ. Результатом проверки оплаты заказа является вывод либо сообщения о произведенной оплате с параметрами (дата оплаты), либо сообщения об ожидании оплаты. Событием, предшествующим проверке оплаты заказа, является занесение информации о заказе в базу данных заказов. Чтобы построить диаграмму состояний для класса ЗаказОплаты, необходимо проделать действия, описанные в пунктах 1-4 построения диаграммы состояний для класса Заказ. Полученная диаграмма должна иметь вид.

На этой диаграмме есть составное состояние «Проверить оплату заказа», т.к. оно включает в себя проверку кредитного рейтинга клиента и проверку выбора варианта оплаты клиентом. Оплату заказа может произвести только клиент с положительным кредитным рейтингом, поэтому необходимым условием проверки оплаты заказа является проверка кредитоспособности клиента. Если клиент имеет отрицательный кредитный рейтинг, то заказ

отклоняется, и на этом дальнейшие события не имеют смысла. Если кредитный рейтинг клиента положительный, то необходимо проверить, выбрал ли клиент вариант оплаты. Событие, которое переводит систему в состояние ожидания выбора варианта оплаты клиентом, является получение сообщения о кредитоспособности клиента. Оплата может быть произведена наличными средствами в магазине или с помощью безналичного расчета. В первом случае необходимо договориться с клиентом о дате и времени его прибытия в магазин. Во втором случае необходимо сообщить клиенту о наличии/поступлении товара. Событие, которое переводит систему в состояние ожидания оплаты, является выбор клиентом варианта оплаты.

Для создания диаграмм состояний, которые входят в состав составного состояния, нужно:

1. Щелкнуть правой кнопкой мыши по Составному состоянию и выбрать пункт Схема.

2. Либо, в Проводнике по моделям выделить название составного состояния и создать новую страницу.

Задание. Построить диаграмму состояний в соответствии с вариантом. Отчет по практическому занятию выполняется в формате MS Word, который содержит пошаговое описание процесса построения диаграммы, а также скриншоты результатов согласно заданию. Создать диаграммы состояния не менее чем для трех классов.

Варианты: 1. «Отдел кадров»; 2. «Агентство аренды»; 3. «Аптека»; 4. «Ателье»; 5. «Аэропорт»; 6. «Библиотека»; 7. «Кинотеатр»; 8. «Поликлиника»; 9. «Автосалон»; 10. «Таксопарк». 11. «Издательство»; 12. «Прокат велосипедов»; 13. «Спортивный клуб». 6

#### **Контрольные вопросы**

- 1. Каково назначение диаграммы состояний?
- 2. Назовите основные элементы диаграммы состояний.
- 3. Как создать диаграмму состояний в VISIO?
- 4. В чем отличие диаграммы классов и состояний?

#### **Оценка результатов защиты практической работы:**

Баллы, выставляемые за защиту лабораторной работы, рассчитываются как сумма баллов по следующим критериям:

2 балла – полнота выполнения задания лабораторной работы;

2 балла – точность ответов на контрольные вопросы;

## Перечень заданий для лабораторной работы №4

# по теме 4 Применение информационных технологий на рабочем месте

пользователя, автоматизированное рабочее место, электронный офис.

Цель – 1.Формирование умения и навыков по поиску информации в сети с помощью информационно-поисковой системы;

2.Приобретение умений просмотра и сохранения информации Web-страниц.

3.Формирование представления об организации автоматизированных рабочих мест(АРМ).

Ход работы:

1.Запишите тему, цель и план работы в рабочей тетради.

2.Создайте в своей рабочей папке (папке с вашей группой) документ MSWord c именем отчет к практической работе 2 Ваши Ф.И.

3.Наберите в нем следующий текст по образцу:

ПРАКТИЧЕСКАЯ РАБОТА N4

ОТЧЕТ

Выполнил студент группы (указать)Ф.И.О.(указать)

3.Откройте стр. 19, прочтите теоретические сведения о запросах в информационнопоисковых системах;

4.Выполните Задание No1 (стр. 22-24). Для поиски можно использовать любую поисковую систему. В процессе выполнения задания снимите 2 скриншота экрана: с найденным сайтом ТИУ и с результатом запроса о студенческих конференциях по биотехнологии, сохраните их в Вашем отчете.

Примечание: Скриншот-документ от англ. «screenshot» (screen –экран, изображение на экране, кадр, содержимое экрана; shot –снимок мгновенного состояния) –снимок содержимого экрана монитора.Для «снятия» скриншота использовать клавишу PrintScreen. Нажатие этой клавиши помещает в буфер обмена всѐ содержимое экрана монитора. В документе MSWordвыбрать меню Правка –Вставить(или нажать клавиши Ctrl+V).

5.Откройте стр. 5, прочтите теоретические сведения об автоматизированном рабочем месте. Выполните построение в Вашем отчете структуры автоматизированного рабочего места специалиста (рис.1.1. стр.6).

6.Выполните Задание 2 (стр.6).В Вашем отчете отразите результаты поиска.

7.Выполните задание 4 (стр.7), перечень лицензионных программных продуктов сохраните вотчете.

8.Выполните Задания 5,6 (стр.7).В Вашем отчете отразите результаты поиска.

#### **Оценка результатов защиты практической работы:**

Баллы, выставляемые за защиту лабораторной работы, рассчитываются как сумма баллов по следующим критериям:

2 балла – полнота выполнения задания лабораторной работы;

2 балла – точность ответов на контрольные вопросы;

Перечень заданий для лабораторной работы №5

## по теме 5 Информационные технологии статистической обработки данных технологических процессов при производстве продуктов питания из растительного

# сырья. Информационные технологии расчѐтов и планирования в электронных

таблицах.

Цель – Оценка биологической активности лекарственных веществ с использованием сервиса Pass.

Ход работы: Пройдите по ссылке http://way2drug.com/passonline/ для запуска сервиса прогнозирования биологической активности. Для дальнейшей работы потребуется регистрация. Зарегистрируйтесь в системе с использованием своих персональных данных.

Для дальнейшей работы в открывшемся после регистрации окне нажмите на кнопку «Predict new compound».

На следующем этапе работы предложено указать данные для работы. Для работы с новыми соединениями выбирается химический редактор Marvin JS.

В окне запустившегося химического редактора необходимо нарисовать требуемую химическую структуру, используя встроенный инструментарий.

После того, как химическая структура требуемого вам соединения нарисована, необходимо нажать кнопку «Predict».

Ниже под введенной формулой появляется таблица, показывающая результаты компьютерного скрининга биологи-ческой активности.

Также в сервисе имеется возможность прогнозирования токсических эффектов для рассматриваемого соединения.

Для выполнения лабораторной работы, студентам предлагается рассмотреть биологические активности следующих фармацевтических препаратов и субстанций: кверцетин, парацетамол, аскорбиновая кислота, глицирризиновая кислота, лидокаин, бупивакаин, римантадин.

При оформлении результатов лабораторной работы студенты должны представить результаты скрининга по каждому соединению в виде таблицы.

#### **Оценка результатов защиты практической работы:**

.

Баллы, выставляемые за защиту лабораторной работы, рассчитываются как сумма баллов по следующим критериям:

2 балла – полнота выполнения задания лабораторной работы;

2 балла – точность ответов на контрольные вопросы;

## **Приложение 6**

#### Комплект оценочных средств

#### Перечень заданий для лабораторной работы №6

## по теме 6 Основные методы работы с большими данными в отрасли (power bi, power

query)

Цель – получить навыки визуализации данных, создания дашбордов (панелей визуализации) и их использования в когнитивном менеджменте с помощью сервиса MS Power BI.

Задачи: ознакомиться с теорией и практикой визуализации данных с помощью сервиса MS Power BI Desktop в менеджменте, изучить источники информации о данной технологии, составить дашборд (панель визуализации) по одному из направлений деятельности, подготовить краткий отчет со скриншотами (не менее 8).

Ход работы:

1) придумать гипотезу взаимовлияния любых 4 факторов в предметной области Вашего варианта тематики;

2) выбрать таблицы с подходящими для гипотезы данными и загрузить в Power BI;

3) создать панель визуализации с 4 или более плитками;

4) проанализировать взаимовлияние факторов;

5) выявить не менее 3-х ассоциативных правил типа «если… то…»;

6) подготовить отчет по работе созданной панели визуализации (дашборда), включив в отчет не менее 8 скриншотов этапов своей работы.

#### **Оценка результатов защиты практической работы:**

Баллы, выставляемые за защиту лабораторной работы, рассчитываются как сумма баллов по следующим критериям:

2 балла – полнота выполнения задания лабораторной работы;

2 балла – точность ответов на контрольные вопросы;

#### Перечень заданий для лабораторной работы №7

## по теме 7 Технологии обеспечения безопасности обработки информации.

Цель – формирование навыка работы с нормативными документами по исследуемому вопросу; анализ угроз информационной безопасности.

Необходимо провести анализ защищенности объекта защиты информации по следующим разделам:

- 1. Виды возможных угроз
- 2. Характер происхождения угроз
- 3. Классы каналов несанкционированного получения информации
- 4. Источники появления угроз
- 5. Причины нарушения целостности информации
- 6. Потенциально возможные злоумышленные действия
- 7. Определить класс защищенности автоматизированной системы

Протестировать предложенные группы веб-страниц (не менее 15) по вариантам (1 человек – 1 вариант):

- 1.1. сайты госуслуг;
- 1.2. сайты муниципальных органов власти;
- 1.3.сайты промышленных предприятий;
- 1.4. сайты банков;
- 1.5. сайты консультационных фирм для предпринимателей;
- 1.6. сайты интернет-магазинов;
- 1.7. сайты вузов;
- 1.8. сайты школ;
- 1.9. сайты библиотек;
- 1.10. сайты музеев;
- 1.11. сайты транспортных компаний;
- 1.12. сайты вакансий;
- 1.13. сайты знакомств;
- 1.14. сайты газет;
- 1.15. сайты телеканалов;
- 1.16 сайты радиостанций;
- 1.17. сайты турфирм;
- 1.18. сайты спортивных клубов

Создать отчет о выполнении лабораторной работы - оценить качество ресурсов, заполнив таблицу в MS Excel «Качество веб-ресурса» (см. ниже), проставив оценки по схеме: превосходит ожидания – 5; полностью соответствует – 4; в основном соответствует – 3; не соответствует – 2; абсолютно не соответствует – 1. Подсчитать рейтинг сайтов по проставленным баллам.

#### **Контрольные вопросы:**

1. Что такое информационный риск?

2. В чем заключается задача управления информационными рисками?

3. Какие существуют методики оценки рисков и управления ими?

4. Какие формулы используются при количественной оценке информационных рисков?

## **Оценка результатов защиты практической работы:**

Баллы, выставляемые за защиту лабораторной работы, рассчитываются как сумма баллов по следующим критериям:

2 балла – полнота выполнения задания лабораторной работы;

2 балла – точность ответов на контрольные вопросы;

## МИНИСТЕРСТВО НАУКИ И ВЫСШЕГО ОБРАЗОВАНИЯ РОССИЙСКОЙ ФЕДЕРАЦИИ Федеральное государственное бюджетное образовательное учреждение высшего образования «ТЮМЕНСКИЙ ИНДУСТРИАЛЬНЫЙ УНИВЕРСИТЕТ»

## **Перечень вопросов к экзамену по дисциплине «Информационные технологии в промышленной биотехнологии»**

1. Информационная технология и информационная система. Автоматизированная информационная система. Способы классификации информационных систем.

2. Оперативный, тактический и стратегический уровни управления и их информационная поддержка. Виды и характеристика информационных систем, применяемых на оперативном уровне.

3. Оперативный, тактический и стратегический уровни управления и их информационная поддержка. Виды и характеристика информационных систем, применяемых на тактическом уровне.

4. Оперативный, тактический и стратегический уровни управления и их информационная поддержка. Виды и характеристика информационных систем, применяемых на стратегическом уровне.

5. Информационные технологии государственного управления. Уровни государственного управления, характеристика задач каждого уровня и их информационная поддержка.

6. Электронное правительство. Федеральная целевая программа.

7. Фактографические и документальные информационные системы. Назначение и основные характеристики. Примеры фактографических и документальных информационных систем.

8. Корпоративная информационная система. Понятие интегрированной информационной системы. Архитектура интегрированных ИС.

9. Компоненты интегрированных ИС. Автоматизация деловых процессов организации. Автоматизация коллективной работы специалистов.

10. Понятие электронного документооборота. Системы автоматизации документооборота.

11. Справочно-правовые системы. Назначение, типовая архитектура, основные свойства и параметры СПС. Область применения справочно- правовых систем.

12. Понятие и структура правовой информации. Официальная, неофициальная правовая информация, правовая информация индивидуально-правового характера. Структура информационного массива СПС КонсультантПлюс.

13. Структура общероссийской сети распространения правовой информации КонсультантПлюс. Этапы движения документов от принявшего органа до конечного пользователя.

14. Справочно-правовая система КонсультантПлюс. Основные характеристики системы. Инструменты поиска и правила их использования.

15. Справочно-правовая система Гарант. Основные характеристики системы. Виды поиска и аналитические инструменты.

25. Технологии Data Mining и их использование для решения задач поддержки управленческих решений. Базовые классы задач DataMining.

26. Экспертные системы. Назначение, типовая архитектура, сферы применения.

27. Ситуационные центры. Назначение, технические средства оснащения, типовая архитектура.

28. Вычислительные (компьютерные) сети. Задачи, которые позволяет решать вычислительная сеть. Классификация сетей по территориальному признаку. Основные характеристики компьютерных сетей: производительность, надежность, защищенность, расширяемость, масштабируемость.

29. Топология компьютерных сетей. Основные виды топологий и их характеристики.

30. Принципы организации компьютерных сетей. Одноранговые и иерархические сети, их достоинства и недостатки.

31. Основные программные и аппаратные компоненты сети. Передающие среды и программное обеспечение. Получение доступа к ресурсам вычислительных сетей: идентификация, аутентификация и авторизация пользователей.

32. Глобальные вычислительные сети. Интернет и его основные функции.

33. Протоколы интернета: TCР/IР, HTTP, FTP.

34. Язык разметки гипертекстовых страниц HTML. Структура HTML- документа, основные теги.

35. Базы данных. Основные понятия. Требования к БД. Системы управления базами данных. Основные функции СУБД.

36. Классификации СУБД: по модели данных, по архитектур организации хранения данных, по способу доступа к БД.

#### **Критерии оценки:**

91-100- балл выставляется обучающемуся при условии полного ответа на вопрос с небольшими неточностями;

76-90 - балл выставляется обучающемуся за не полное раскрытие вопроса;

61-75- балл выставляется за поверхностное раскрытие вопроса;

0-60-балл выставляется за не правильное раскрытие вопроса с освещением только терминологического аппарата